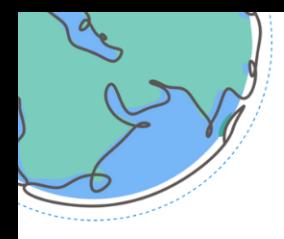

Sessions thématiques virtuelles **Semaine africaine du climat** 

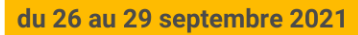

## Guide rapide

## Aide

Bienvenue sur le site de l'ACW 2021. En plus de ce guide rapide, nous avons préparé divers documents et une équipe pour vous aider.

Vous pouvez contacter notre équipe d'aide directement via notre fonction de **chat en direct** sur le site virtuel. Ce service est disponible pendant les heures de l'événement, à partir du dimanche 26 septembre. Pour démarrer une discussion avec notre équipe d'assistance, il vous suffit de taper votre message directement dans le chat.

Vous trouverez toutes les informations concernant la Semaine africaine du climat sur le site de la CCNUCC.

**→ Semaine africaine du climat [| ONU Cimat](https://unfccc.int/fr/node/276405)** 

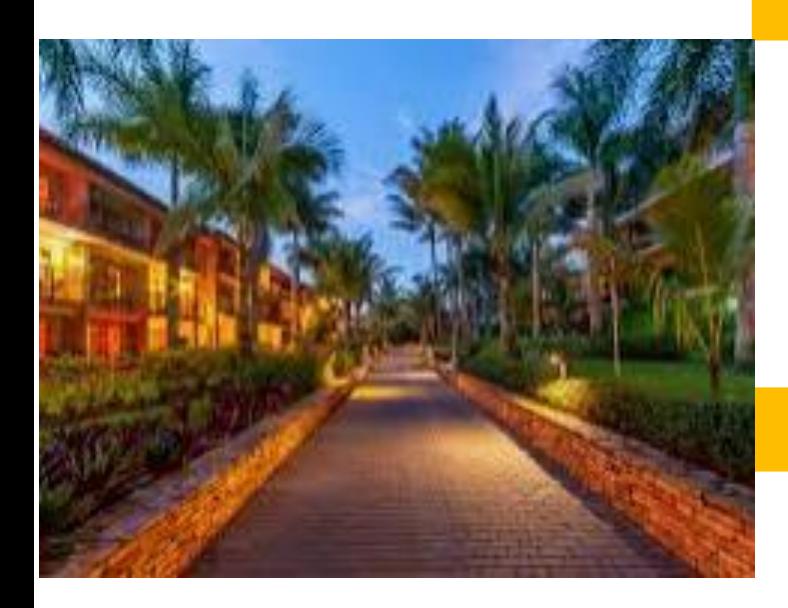

## **Conseil**

Le navigateur préféré pour accéder à la salle virtuelle est Google Chrome ou MS Edge. Veuillez noter qu'Internet Explorer, Safari et Firefox ne sont pas entièrement pris en charge et que vous pouvez rencontrer des problèmes.

## S'inscrire

Seuls les participants inscrits peuvent accéder aux espaces virtuels. L'inscription est ouverte à tous, il suffit de se rendre sur notre page d'inscription et de suivre les instructions. Veuillez noter que les orateurs et les modérateurs recevront un e-mail avec les instructions pour se connecter.

**→ [S'inscrire](https://events1.social27.com/africaclimateweek)** 

#### Se connecter

You can enter the virtual venue once you have completed the registration process. **→ [Se connecter](https://events1.social27.com/africaclimateweek/auth)** 

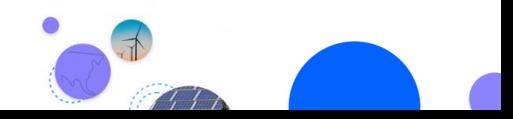

Page 1 sur 3

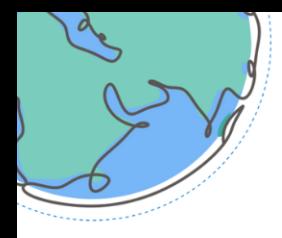

#### Sessions thématiques virtuelles **Semaine africaine du climat**

du 26 au 29 septembre 2021

# L'espace virtuel

#### Programme

Le programme de la semaine africaine du climat est disponible dans l'espace virtuel. ➔ [Aperçu du programme](https://unfccc.int/fr/node/276405) de l'ACW 2021

Les sessions sont regroupées par jour et le centre d'action est disponible dans un onglet dédié.

Vous pouvez filtrer le calendrier par type de session sur la page du calendrier.

Vous pouvez également utiliser la recherche pour trouver une session spécifique que vous recherchez.

Cliquez sur le bouton **Watch** de la session que vous souhaitez suivre. Les intervenants de la réunion disposeront d'une option de participation dans le programme.

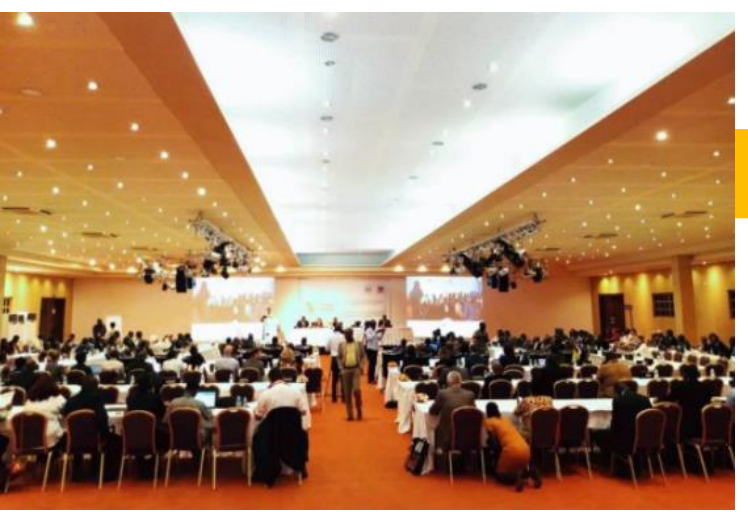

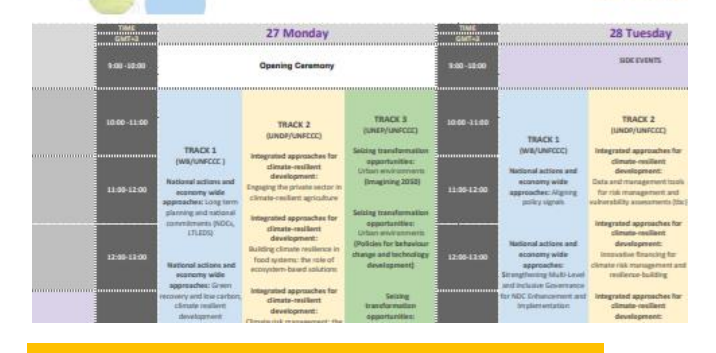

26-29 Septe

## Calendrier personnel

Vous pouvez créer votre propre calendrier personnel pour l'ACW 2021. Parcourez le programme et ajoutez toute session à laquelle vous souhaitez assister en cliquant sur l'icône du calendrier à côté de la session.

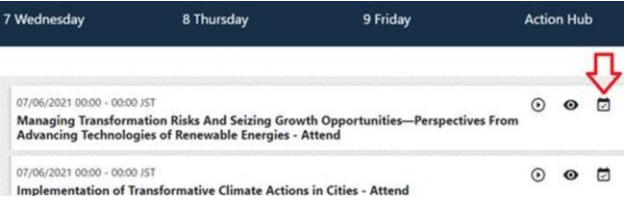

Accédez à la section **Mon calendrier** dans le menu principal pour afficher votre calendrier personnel.

## Vidéos sur demande

Les enregistrements de la plupart des sessions seront disponibles après l'événement. Dans l'onglet **Action Hub** du programme, vous trouverez des vidéos intéressantes et pertinentes sur l'action climatique dans la région, que vous pourrez regarder à tout moment.

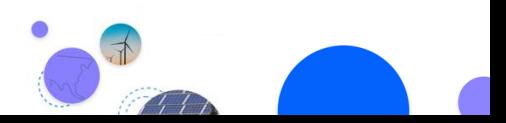

page 2 sur 3

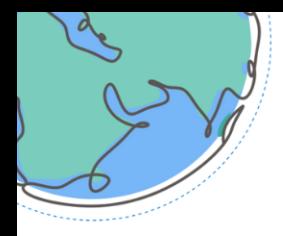

Sessions thématiques virtuelles **Semaine africaine du climat** 

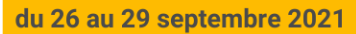

## Se préparer

#### Votre connexion

Installez Zoom sur votre appareil, **→ [Téléchargez](https://zoom.us/download#client_4meeting) Zoom** 

Préférer si possible une connexion internet par câble au lieu du wifi.

Vérifiez votre bande passante Internet. Votre vitesse doit être de 15-20 MBPS en *upload* et *download* au minimum.

Lorsque vous êtes chez vous, assurez-vous que vous êtes le seul utilisateur de la bande passante pendant toute la durée de la réunion.

Utilisez un casque externe avec microphone incorporé (le filaire est préférable, PAS de Bluetooth).

## Votre Studio

Trouvez un espace calme avec un fond uni et placez votre ordinateur sur une surface plane.

Éclairez votre visage, utilisez un anneau lumineux ou la lumière naturelle d'une fenêtre, pas derrière vous.

Placez l'appareil photo au niveau de vos yeux pour que vous regardiez directement l'appareil et que votre visage soit entièrement cadré.

#### Testez votre installation

Les participants peuvent tester leur installation sur le site de la conférence ACW 2021.

Une réunion de test dans la navigation de gauche permet de se connecter à un environnement de session pour tester son microphone et sa webcam. Un technicien sera disponible pour résoudre les problèmes techniques.

Veuillez tester votre installation et poser des questions à notre personnel d'assistance si nécessaire.

#### [À bientôt pour l'ACW 2021!](https://events1.social27.com/africaclimateweek)

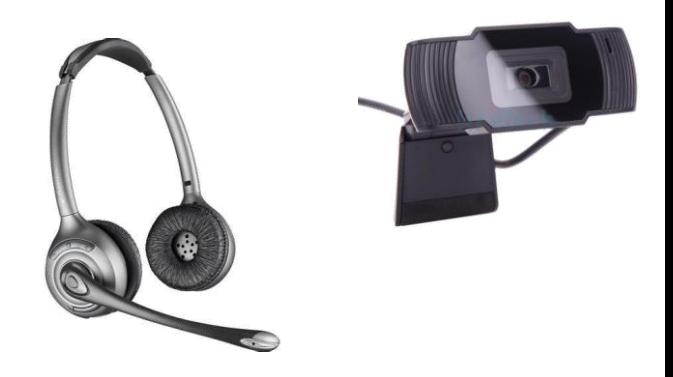

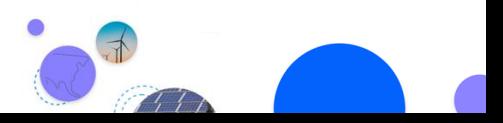

page 3 sur 3